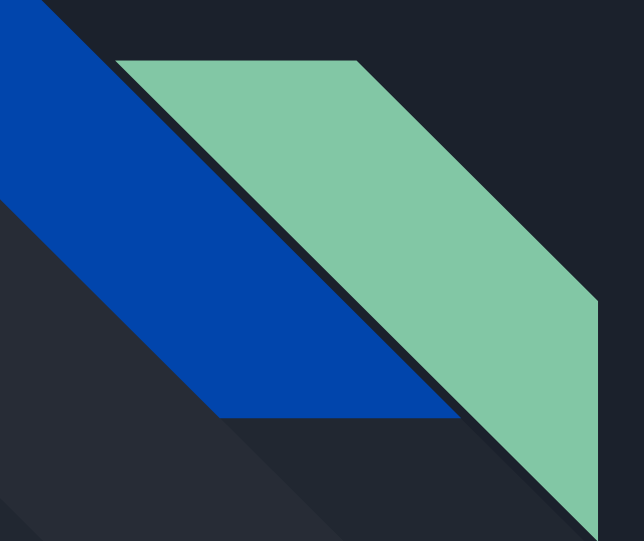

# Discussion 1 CSE 167

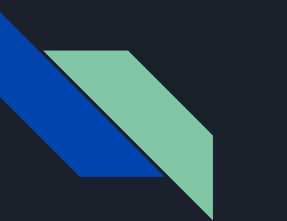

### **Outline**

- Brief introduction to OpenGL, GLFW, GLEW and GLM
	- What are they?
	- How to use them?
- $\bullet$  Homework 1 walk through and demo

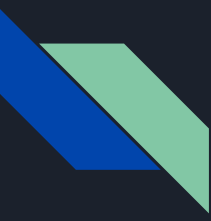

#### What is OpenGL?

- Open Graphics Library.
- Render 3D graphics efficiently.
- Cross-language and cross-platform.
- More like a specification...
- Read more here:

https://learnopengl.com/Getting-started/OpenGL

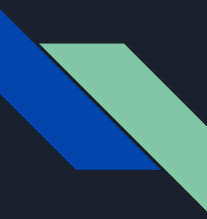

#### What is GLEW?

- OpenGL Extension Wrangler Library.
- A C/C++ library that loads modern OpenGL.
- Can only use old OpenGL without it.
- Since Apple maintains their own version of OpenGL, you don't need GLEW on macOS.

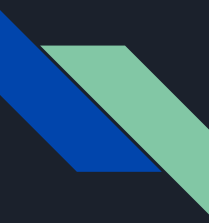

#### What is GLFW?

- Graphics Library Framework
- $\bullet$  A C++ library that handles creating windows and interacting with the windows.
- Provide an OpenGL context such that we can draw in the window.

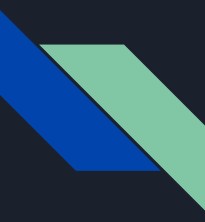

#### What is GLM?

- OpenGL Mathematics
- $\bullet$  A header only C++ math library.
- Follow the OpenGL Shading Language (GLSL) specifications.
- To succeed in this course, you should learn it well!

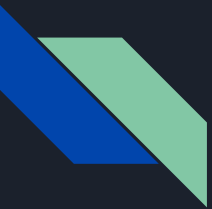

# GLEW and GLFW usage: minimal example

glfwInit(); // Initialize GLFW.

GLFWwindow\* window= glfwCreateWindow(640, 480, "Hello World", NULL, NULL); // Create a 640x480 window named "Hello World".

glfwMakeContextCurrent(window); // In short, let you access OpenGL.

glewInit(); // Initialize GLEW. Don't need this step on macOS.

………

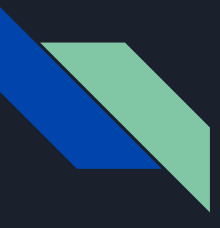

# GLEW and GLFW usage: minimal example

while (!glfwWindowShouldClose(window)) { // Main loop.

glClear(GL\_COLOR\_BUFFER\_BIT); // Clean the window.

…… // Do the rendering here.

glfwSwapBuffers(window); // Display the rendered content.

 glfwPollEvents(); // Handle events such as keyboard inputs. } Window::cleanUp(); // Clean up objects glfwDestroyWindow(window); // Deallocate window glfwTerminate(); // Terminate GLFW.

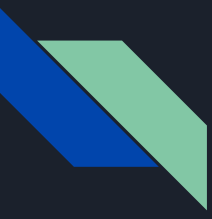

# GLFW: key callback

void keyCallback(GLFWwindow\* window, int key, int scancode, int action, int mods); // Where you handle keyboard events.

- $\bullet$  Is the key pressed: action == GLFW PRESS
- $\bullet$  Is the key  $F_1$ : key == GLFW\_KEY\_F1
- Is SHIFT pressed: mods == GLFW\_MOD\_SHIFT
- Do something when the user press "A":

if (action == GLFW\_PRESS && key == GLFW\_KEY\_A && mods == GLFW\_MOD\_SHIFT) …...

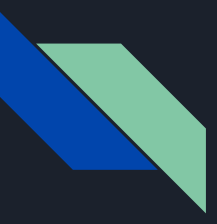

Frequently used data types:

glm::vec3, glm::vec4, … // Vector or point

glm::mat3, glm::mat4 // Matrix

Some examples:

glm:: vec3 a(1, 2, 3) // A vector  $[1, 2, 3]$ 

glm::mat3 b(5) //  $\triangle$  3x3 diagonal matrix diag(5)

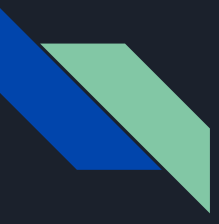

a.x // The first element of the vector a.

b[0] // The first COLUMN of matrix b, which is a vec3 since it is a column of mat3

b[0][1] or b[0].y // The second element of the first column of b.

Read more here (highly recommended):

http://www.c-jump.com/bcc/common/Talk3/Math/GLM/GLM.html

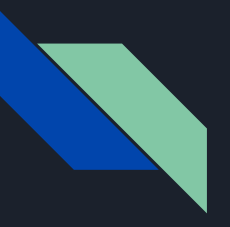

- glm::vec3 a, b;
- glm::mat3 p, q;
- a + b // Vector addiction;
- a \* 42 // Vector-Scalar multiplication
- p \* a // Matrix-Vector multiplication
- p \* q // Matrix multiplication

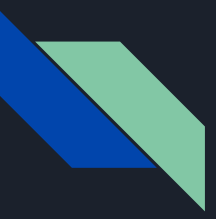

# Transformation matrices:

glm::translate, glm::rotate, glm::scale, ...

You will learn more about them in class. For HW1, you don't have to use them, although you can if you want.

Read about them here:

https://glm.g-truc.net/0.9.2/api/a00245.html

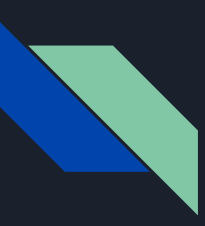

### Homework 1 Rendering Point Clouds

# http://ivl.calit2.net/wiki/index.php/Project1F19

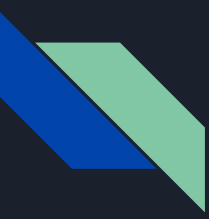

#### Good modern OpenGL tutorials

https://learnopengl.com/

https://www.opengl-tutorial.org/beginners-tutorials/

# Any questions?

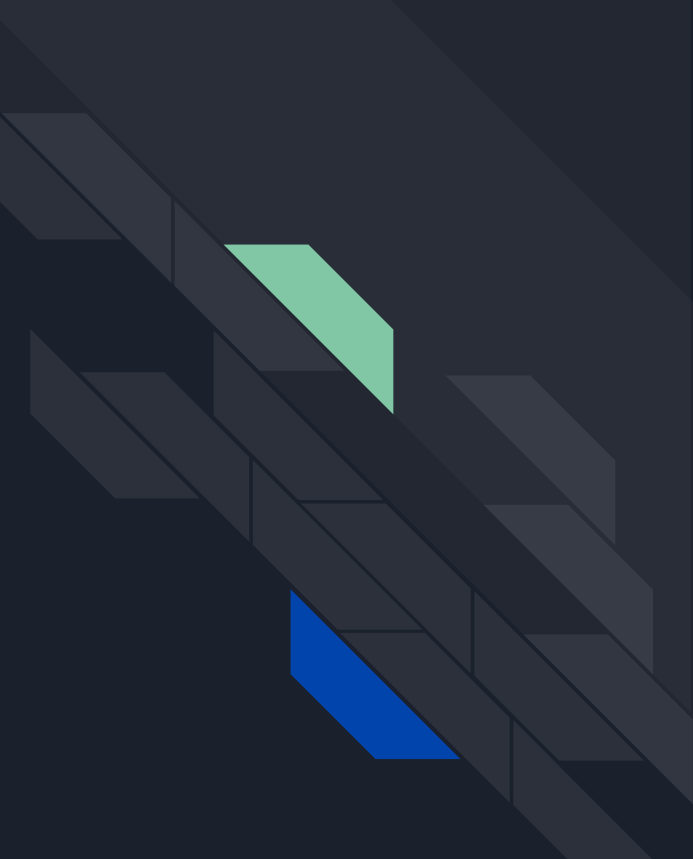

# Most common and difficult to solve post-discussion questions:

#### 1. OSX user Error:

 **dyld: Library not loaded: @rpath/libglfw.3.dylib Referenced from:**

**/Users/xxx/Library/Developer/Xcode/DerivedData/CSE\_167-xxx/Build/Products/R**

**elease/CSE 167 Reason: no suitable image found. Did find:**

**/usr/local/lib/libglfw.3.dylib: code signature in**

**(/usr/local/lib/libglfw.3.dylib) not valid for use in process using Library**

**Validation: mapped file has no cdhash, completely unsigned? Code has to be**

**at least ad-hoc signed.**

check project -> target -> Signing & Capabilities, and remove Headened Runtime. Update Signing Certificate in Signing to "Sign to Run Locally". This seems to happen when you specify a team name, please try to setup the project with minimal specifications.